### CERTIFICATE PROGRAMME IN DTP OPERATOR — JANUARY, 2006.

Term-End Examination

**PHOTOSHOP** 

Time: 2 hours

Maximum marks: 100

SECTION A - (1 Hour)

Note: Part I consist of 15 Short Answer Questions. Each question carries 3 marks and the answer should be in a few sentences. Students are required to answer any 10 Questions.

Part II consists of match the following 10 questions, which carry 2 marks each.

PART I —  $(10 \times 3 = 30 \text{ marks})$ 

Short Answer Question.

1. What is the difference between paste and Paste into commands?

- What is the use of History brush?
- What is the use of Preset Manager? 3.
- Describe layer and its uses.
- 5. Briefly explain Channel mixer.
- 6. What is layer style? Explain.
- 7. Define Matting.
- 8. What is Layer Mask?
- 9. Write short notes on Guides and Slices.
  - What is noise? 10.
  - Explain Colour separation.
  - Define Histogram.
  - 13. What are the types of filters available in
  - Photoshop?
- What is High Pass? 14.
- What is Texturizer?

### PART II — $(10 \times 2 = 20 \text{ marks})$

### Match the following.

#### Column 1 Column 2

16. Freeform

Change the (a) foreground color

Eyedropper

Clear the details of (b) the clipboard memory

18. Purge

Increase the (c) selection area

- 19. Rotate canvas
- Convert colour to (d) grayscale

Desaturate

Rotate or flip an entire image

21. Trap Change the text layer in to normal layer

Image mode

Layer

Blur edges (h)

(g)

Feather 24.

Flatten

(i) merges no of layer into single layer

25. Grow Curved lines.

2274

### SECTION B - (1 Hour)

Note: Part I consist of 20 Multiple Choice Questions, which carry 2 marks each and.

Part II consists of 10 Fill in the blanks, which carries 1 mark each.

### PART I — $(20 \times 2 = 40 \text{ marks})$

Multiple Choice Questions.

- 26. Shift+Ctrl+F key is used for
  - (a) Fade

(b) Copy

(c) Cut

- (d) Paste.
- 27. Which of the following is used to make changes to an image without altering the original image data
  - (a) Layer

(b) Files

(c) Tools

- (d) Command.
- 28. The command which delete the selected layer is called
  - (a) Duplicate layer
- (b) Inner Shadow
- (c) Delete Layer
- (d) None of the above.

- To give outline to the selected portion of the image
  - (a) Fill

(b) Copy

(c) Merge

- (d) Stroke.
- 30. Command used to increase or decrease the size of the image
  - (a) Image size
- (b) Zoom
- (c) Canvas size
- (d) Magnify.
- 31. To create brightness or contrast effect in a separate layer
  - (a) Hue
  - (b) Saturation
  - (c) Blur
  - (d) New adjustment layer.
- 32. The pattern stamp tool is used to
  - (a) Paint with a pattern
  - (b) Copy with a file
  - (c) Merge with a patterns
  - (d) None of the above.

| w.nowtoe                   | exam.com                                        |                                         |       |                        |  |  |  |  |  |  |  |
|----------------------------|-------------------------------------------------|-----------------------------------------|-------|------------------------|--|--|--|--|--|--|--|
| 33.                        | To g                                            | ive rounded corner                      | for t | he selection           |  |  |  |  |  |  |  |
|                            | (a)                                             | Rough                                   | (b)   | Smudge                 |  |  |  |  |  |  |  |
|                            | (c)                                             | Blur                                    | (d)   | Smooth.                |  |  |  |  |  |  |  |
| 34.                        | To modify the width and height of the selection |                                         |       |                        |  |  |  |  |  |  |  |
|                            | (a)                                             | Rotation                                |       |                        |  |  |  |  |  |  |  |
|                            | (b)                                             | Scale                                   |       |                        |  |  |  |  |  |  |  |
|                            | (c)                                             | Transform select                        | ion   |                        |  |  |  |  |  |  |  |
|                            | (d)                                             | Grow.                                   |       |                        |  |  |  |  |  |  |  |
| 35.<br>perc                |                                                 | command whi                             | ch o  | decreases the view     |  |  |  |  |  |  |  |
|                            | (a)                                             | Zoom out                                | (b)   | Zoom in                |  |  |  |  |  |  |  |
|                            | (c)                                             | Gamut warning                           | (d)   | New view.              |  |  |  |  |  |  |  |
| 33.<br>34.<br>35.<br>perce | To d                                            | To decrease the selection area          |       |                        |  |  |  |  |  |  |  |
|                            | (a)                                             | Zoom in                                 | (b)   | Expand                 |  |  |  |  |  |  |  |
|                            | (c)                                             | Contract                                | (d)   | Smooth.                |  |  |  |  |  |  |  |
| 37.<br>usin                |                                                 | option which is us<br>on tool is called | ed to | view the shape created |  |  |  |  |  |  |  |
|                            | (a)                                             | Tile option                             | (b)   | Channels option        |  |  |  |  |  |  |  |
|                            | (c)                                             | Info option                             | (d)   | Path option.           |  |  |  |  |  |  |  |
|                            |                                                 |                                         |       |                        |  |  |  |  |  |  |  |

- . Jump to Photoshop
  - (a) Ctrl+Shift+M
- (b) Ctrl+Alt+Del
- (c) Ctrl+Del+M
- (d) Ctrl+Alt+M.
- 39. Which of the following command is used to view the image in its original size
  - (a) Actual size
- (b) Show slices
- (c) Show rules
- (d) None of the above.
- 40. Which rotates the image from the centre point and the result will be like a spiral
  - (a) Twirl

- (b) Motion Blur
- (c) Lens Flare.
- 41. EPS denotes
  - (a) Encapsulated Post Script
  - (b) Encatered Post Show
  - (c) Encapsulated Pre Script
  - (d) None of the above.

| 42.  | Color    | separation | is | created | when | an | image | 3 |
|------|----------|------------|----|---------|------|----|-------|---|
| conv | erted in | nto        |    |         |      |    |       |   |

- (a) CRYK mode
- (b) CTRT mode
- (c) CMYK mode
- (d) CMZK mode

## 43. The command which is used to revert to a previous state of an image, to delete an image's state

- (a) Show/Hide History
- (b) Show/Hide actions
- (c) Show/Hide layers
- (d) Show/Hide channels.

### 44. Liquify is available in

(a) Edit

(b) View

(c) Layers

(d) Filters.

# 45. Actual pixels command is used to view the image in its original

- (a) 100% view
- (b) 50% view
- (c) 25% view
- (d) 10% view.

### PART II — $(10 \times 1 = 10 \text{ marks})$

#### Fill in the blanks.

| 46.  | Color    | gets | highlighted | only | when | the | image | is |
|------|----------|------|-------------|------|------|-----|-------|----|
| conv | erted to | 0 —  |             |      |      |     |       |    |

| 47. ———             | command     | is | used | to | change | the |
|---------------------|-------------|----|------|----|--------|-----|
| selected portion of | f an image. |    |      |    |        |     |

| 48.      |       |        | command |    | is | used   | to  | change  | the |
|----------|-------|--------|---------|----|----|--------|-----|---------|-----|
| complete | color | of the | image   | by | ch | anging | the | values. |     |

- 49. ——— option is used for color separation.
- 50. command is used to view rules.
- 51. ——— command is used to give bevel effect to the layer selected.
- 52. command is used to check the color than cannot be printed.
- 53. command should be used if the selection has to be made on the basis of colour.

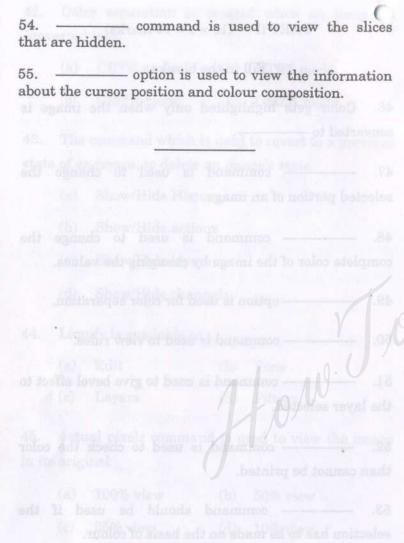

Zxam.com